# ACTIVITIES AND COURSES IN MATHEMATICAL STUDIES WITH PROGRAMMING

**MNCODES MAY 16, 2019** 

**PROFESSOR TIM HARMS** 

MINNESOTA STATE UNIVERSITY MOORHEAD

## PROGRAMMING IS A LANGUAGE THAT HAS MATHEMATICAL CONNECTIONS

```
} c = d.length; if (c < 2 * b - 1) { return b = a[b] } c = a[b]
| Second | Second | Second | Second | Second | Second | Second | Second | Second | Second | Second | Second | Second | Second | Second | Second | Second | Second | Second | Second | Second | Second | Second | Second | Second | Second | Second | Second | Second | Second | Second | Second | Second | Second | Second | Second | Second | Second | Second | Second | Second | Second | Second | Second | Second | Second | Second | Second | Second | Second | Second | Second | Second | Second | Second | Second | Second | Second | Second | Second | Second | Second | Second | Second | Second | Second | Second | Second | Second | Second | Second | Second | Second | Second | Second | Second | Second | Second | Second | Second | Second | Second | Second | Second | Second | Second | Second | Second | Second | Second | Second | Second | Second | Second | Second | Second | Second | Second | Second | Second | Second | Second | Second | Second | Second | Second | Second | Second | Second | Second | Second | Second | Second | Second | Second | Second | Second | Second | Second | Second | Second | Second | Second | Second | Second | Second | Second | Second | Second | Second | Second | Second | Second | Second | Second | Second | Second | Second | Second | Second | Second | Second | Second | Second | Second | Second | Second | Second | Second | Second | Second | Second | Second | Second | Second | Second | Second | Second | Second | Second | Second | Second | Second | Second | Second | Second | Second | Second | Second | Second | Second | Second | Second | Second | Second | Second | Second | Second | Second | Second | Second | Second | Second | Second | Second | Second | Second | Second | Second | Second | Second | Second | Second | Second | Second | Second | Second | Second | Second | Second | Second | Second | Second | Second | Second | Second | Second | Second | Second | Second | Second | Second | Second | Second | Second | Second | Second | Second | Second | Second | Second | Second | Second | Second | Second | Second | Second | S
             function 1() { var a = $("#use").a(); if (0 == a.leng
                                     a = a.replace(/ +(?= )/g, ""), a = a.split(""),
                                  == r(a[c], b) && b.push(a[c]); } return b; } funct
    Ogged").a(), a = q(a), a = a.replace(/ +(?= )/g, ""),
      c < a.length;c++) { 0 == r(a[c], b) && b.push(a[c]);</pre>
          b.length - 1; return c; } function k() { var a
```

#### WHY PROGRAM IN MATH CLASS

- A program is an algorithm that requires clear step-by-step instructions.
- Math and programming are languages that require correct notation.
- Programming allows students to positively and productively fail.
- Programming provides a path to work with robotics.
- Programming is used in more than just math and science, for example in music the scales can be programed for electronic devices.
- State math standards are addressed in programming.

### MN STATE MATH STANDARDS AND BENCHMARKS RELATED TO PROGRAMMING:

- Standard 9.3.2 Construct logical arguments
- Benchmark: 9.3.2.2 Logical Relationships Accurately interpret and use words and phrases such as "if...then," "if and only if," "all," and "not."
- Benchmark: 9.3.2.3 Validity of a Logical Argument Assess the validity of a logical argument and give counterexamples to disprove a statement.
- Benchmark: 9.3.2.5 Technology Tools Use technology tools to examine theorems, make and test conjectures, perform constructions and develop mathematical reasoning skills in multi-step problems

#### PROGRAMMING AS PART OF MATH CLASSES

- Computer Calculus Programming in Maple
- Programing in LaTeX
- Programing in R
- TI-Graphing Calculators

#### MAPLE USED TO ANALYZE $f(x) = 1 - \tan(x)^2$

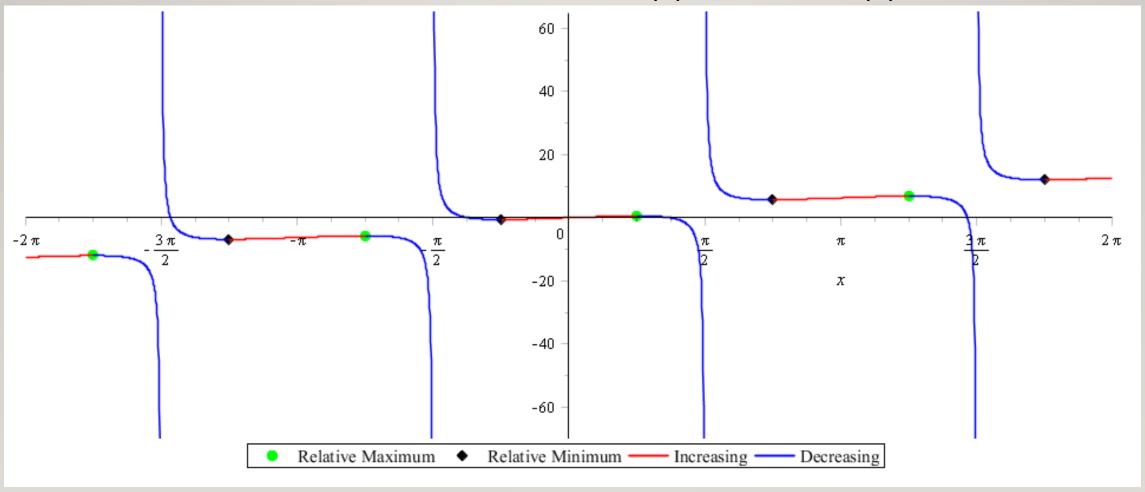

#### TIPS FOR USING MAPLE

- Include multiplication operation symbol between variables as 5x is not 5\*x.
- When you define an equation you need to begin with the notation for that program which is "f(x) :="
- When using a range in a graph you need "I .. I 0" for I to I 0, note not ...
- Different packages are needed for different commands through "with(name of package):"
- The search provides multiple possible possibilities
- There are pre-created worksheets/activities that teachers can use

#### **EXAMPLES OF LATEX**

- 1. The Rieman integral is often defined in Calculus books as  $\lim_{n\to\infty}\sum_{i=1}^n f(x_i)(\Delta x_i) = \int_a^b f(x)dx$ .
- 2. (a)  $\lim_{x \to 3} (5x^2 7x + 2)$ 
  - (b)  $\lim_{x \to 5} \left( \frac{x^2 25}{x^2 6x + 5} \right)$
  - (c)  $\lim_{x \to \infty} (\tan^{-1}(x))$

#### CODE IN LATEX

```
\begin{enumerate}
        \item The Rieman integral is often defined in Calculus books as $\di \lim_{n\rightarrow \infty}
        \sum_{i=1}^{n} f(x_i)(\Delta x_i) = \int_{a}^{b} {f(x)dx}.
        \item
                 \begin{enumerate}
                 \item \int \int \int x^2-6x+5}
                 \int \int \int \int \int \int dx \, dx \, dx \, dx \, dx
                 \end{enumerate}
```

#### **EXAMPLES OF LATEX**

\documentclass{article}

\usepackage{enumerate,multicol,hyperref,amsmath,amsthm}

\setlength{\topmargin}{0in}

\setlength{\oddsidemargin}{-.75in}

\setlength{\textheight}{9.5in}

\setlength{\textwidth}{7.5in}

#### TIPS FOR PROGRAMMING LATEX

- Those darn backslashes when to use \ vs /
- Comment options through the use of \$ to start a line that is not compiled
- The Start and End are commands that can not be forgotten
- Load packages that use commands that are not part of the standard program
- Some packages take a good deal of time (up to 30 min.) to load
- Parenthesis must be paired for the program to understand your notation

#### WORKING WITH DECISION TREES IN R

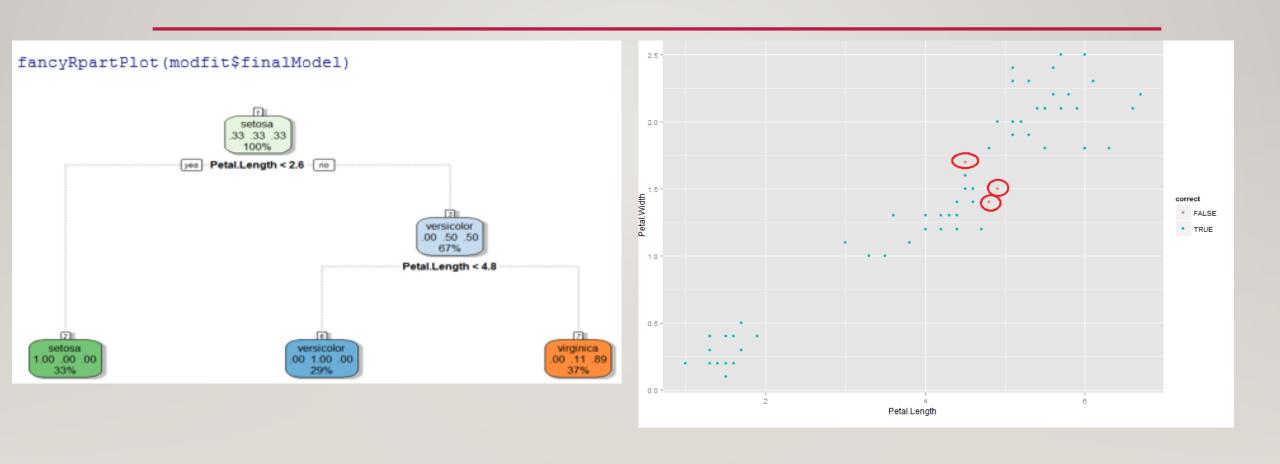

#### BIVARIATE NORMAL DISTRIBUTION

$$f(x,y) = \frac{1}{2\pi\sigma_1\sigma_2\sqrt{1-\rho^2}} \exp\left\{-\frac{1}{2(1-\rho^2)} \left[ \left(\frac{x-\mu_1}{\sigma_1}\right)^2 - 2\rho\left(\frac{x-\mu_1}{\sigma_1}\right) \left(\frac{y-\mu_2}{\sigma_2}\right) + \left(\frac{y-\mu_2}{\sigma_2}\right)^2 \right] \right\}$$

Note that there are five parameters:  $\mu_1, \mu_2, \sigma_1, \sigma_2, \rho$ . When X and Y are jointly normally distributed, each of the two variables is normally distributed.

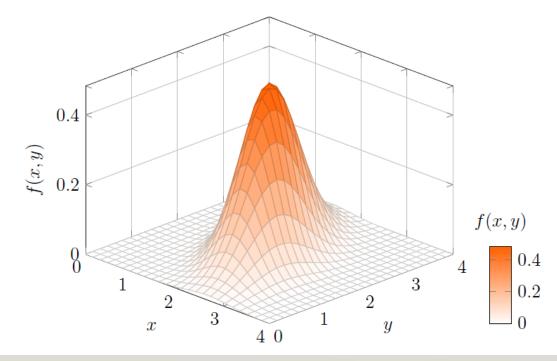

#### GETTING STARTED WITH R PROGRAMMING

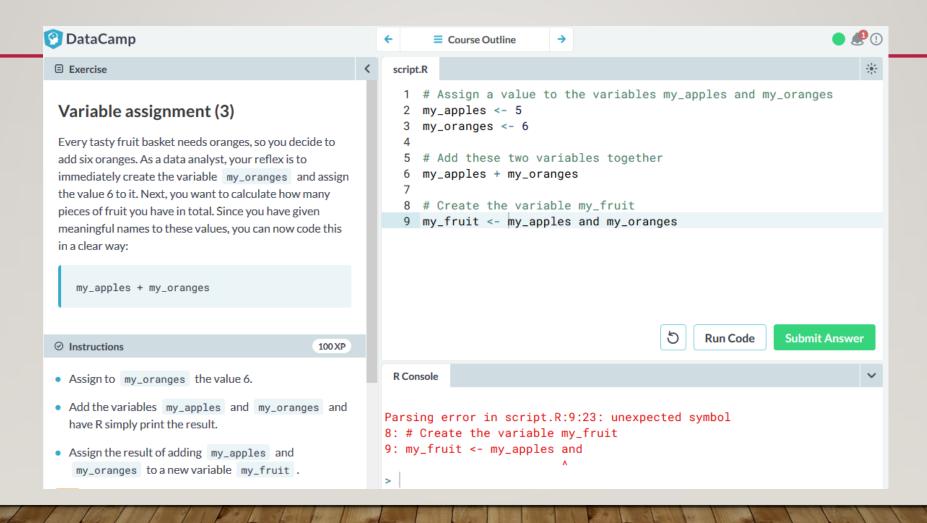

#### PROGRAMMING THE TI-GRAPHING CALCULATOR

- Slope
- Law of Sines and Cosines
- Quadratic formula
- Arc Length
  - Angle Measure, Radius, Arc Measure

# PROGRAMMING THE TI-84 TO DIRECT THE TI-INNOVATOR HUB

#### TI-84 KEYBOARD

In the 4<sup>th</sup> row down third column over select Program.

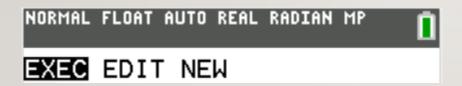

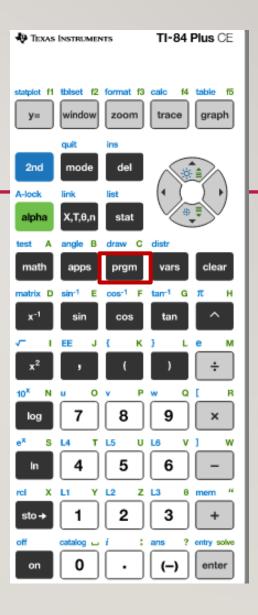

#### CONTROL PROGRAMMING COMMANDS

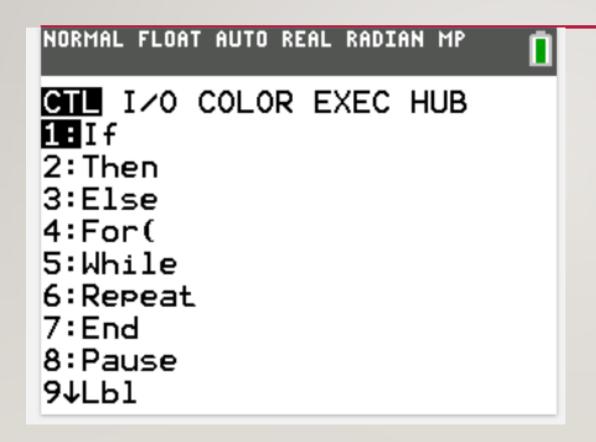

Scrolling past the first 9 gets you to the following:

```
Ø↑Goto
A:Wait
B:IS>(
C:DS((
D:Menu(
E:pr9m
F:Return
G:Stop
```

#### INPUT/OUTPUT PROGRAMMING COMMANDS

#### NORMAL FLOAT AUTO REAL RADIAN MP CTL IZO COLOR EXEC HUB 1:Input 2:Prompt 3:Disp 4:DispGraph 5:DispTable 6:Output( 7:getKey 8:ClrHome 9↓ClrTable

Scrolling past the first 9 gets you to the following:

```
0:GetCalc(
A:Get(
B:Send(
C:eval(
D:expr(
E:toString(
String)Equ(
```

#### LIGHT UP THE TI-INNOVATOR HUB

```
PROGRAM: LIGHT1
:Send("SET LIGHT ON TIME 5
")
:Wait 5
:Send("SET LIGHT OFF")
```

#### **ROVER PROGRAMMING - POLYGON**

```
NORMAL FLOAT AUTO REAL RADIAN MP
EDIT MENU: [a1pha] [f5]
PROGRAM: POLYGON
:Input "LENGTH OF SIDE?",L
:Input "NUMBER OF SIDES?",
:For(I,1,N)
:Send("RV FORWARD eval(L)"
:Wait 1■
```

#### TECHNICAL ISSUES TO BE AWARE OF:

- Turn Rover on and make sure it is charged up (See front of rover)
- Plug in all wires/cords firmly (include line for checking connection)
- The calculator's operating system must be OSTI-84 Plus CE v5.3 or higher, TI-Nspire CX OS v4.5 in order correctly communicate with the TI-Innovator Hub
- Syntax must include correct spelling of commands

## WHAT COMES NEXT FOR THE PROGRAM TO DIRECT THE ROVER TO CREATE A POLYGON?

#### WHAT DO THESE COST?

- Maple 10 Student Edition \$99 and Maple 2019 Academic \$995
- LaTeX \$0
- R \$0
- TI-84 Plus CE Graphing Calculator \$127 or Nspire CX CAS Handheld \$135
- TI-Innovator / Rover \$120
- TI-Innovator Hub Kit \$60
- The Bach Company <a href="http://www.bachcompany.com/">http://www.bachcompany.com/</a>

#### RECOMMENDED RESOURCES

- Overleaf for LaTeX programming <a href="https://www.overleaf.com">https://www.overleaf.com</a>
- DataCamp free introduction to R <a href="https://campus.datacamp.com/courses/free-introduction-to-r">https://campus.datacamp.com/courses/free-introduction-to-r</a>
- 10 Minutes of Code for TI products <a href="https://education.ti.com/en/activities/ti-codes">https://education.ti.com/en/activities/ti-codes</a>
- TI-Smartview <a href="https://education.ti.com/en/downloads">https://education.ti.com/en/downloads</a>
- Math Class Calculator <a href="https://mathclasscalculator.com/index.php/programing/">https://mathclasscalculator.com/index.php/programing/</a>

Email <a href="mailto:harms@mnstate.edu">harms@mnstate.edu</a> and <a href="http://web.mnstate.edu/harms/">http://web.mnstate.edu/harms/</a>